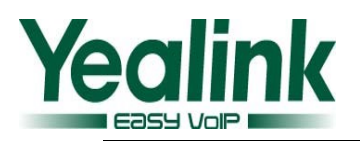

# <span id="page-0-0"></span>**Yealink VC Series Video Conferencing System Release Notes of Version 20**

# Table of Contents

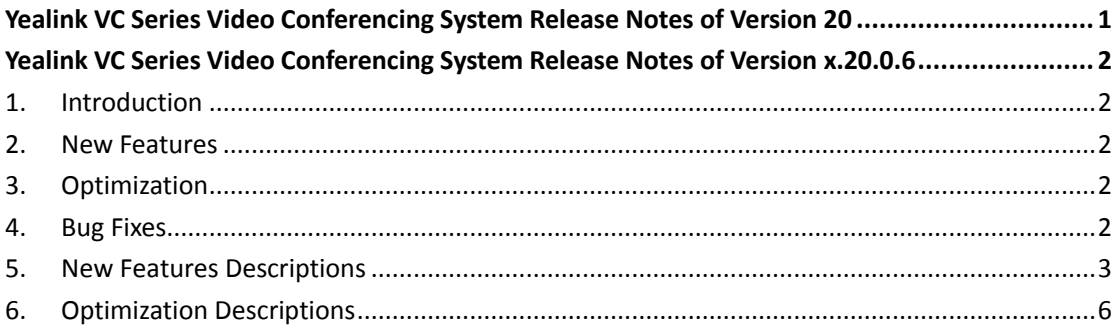

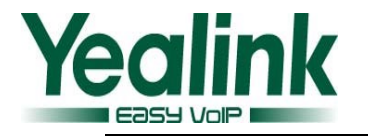

# <span id="page-1-0"></span>**Yealink VC Series Video Conferencing System Release**

## **Notes of Version x.20.0.6**

### <span id="page-1-1"></span>**1. Introduction**

**•** Firmware Version:

VC400: 30.10.0.27 upgrades to 30.20.0.6

VC120: 40.10.0.27 upgrades to 40.20.0.6

- Applicable Models: VC400, VC120
- <span id="page-1-2"></span> $\bullet$  Release Date: Mar 9<sup>th</sup>, 2016.

#### **2. New Features**

- 1. [Added the feature that users can have an 8-way calls \(8](#page-2-1) video calls and 1 voice [call\) in VC400 video conferencing system after importing an 8-way conference](#page-2-1)  [license successfully.](#page-2-1)
- 2. [Added Polish as the available language for both web user interface and LCD](#page-2-2)  [screen of the display device.](#page-2-2)
- 3. Added the feature of Meeting Password.
- 4. [Added the feature of Meeting Whitelist.](#page-4-0)
- 5. [Added the feature that DTMF type can be configured for H.323 protocol](#page-4-0) via web [user interface.](#page-4-0)

### <span id="page-1-3"></span>**3. Optimization**

- 1. Optimized the feature [of BFCP \(Binary Floor Control Protocol\).](#page-5-1)
- 2. Optimized the feature of [FECC \(Far End Camera Control\) protocol.](#page-6-0)
- <span id="page-1-4"></span>3. [Optimized the feature of Safe Mode Call to be enabled by default.](#page-7-0)

### **4. Bug Fixes**

1. Fixed some bugs and improved the system stability as well as compatibility.

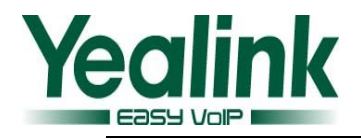

### <span id="page-2-0"></span>**5. New Features Descriptions**

<span id="page-2-1"></span>**1. Added the feature that users can have an 8-way calls (8 video calls and 1 voice call) in VC400 video conferencing system after importing an 8-way conference license successfully.**

**Description:** The basic version of VC400 video conferencing system supports up to 4-way calls (3 video calls and 1 voice call). You can import an 8-way conference license to extend the VC400 to support 8-way calls (8 video calls and 1 voice call). 8-way conference is not applicable to VC120. 8-way conference license is configurable via the web user interface only.

**To import the 8-way conference license via the web user interface:**

Click on Security -> License

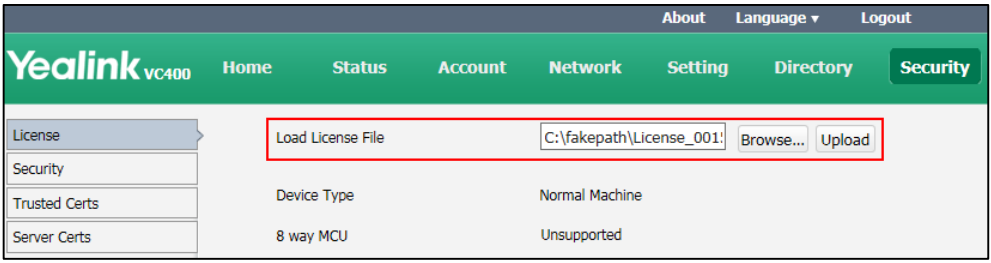

<span id="page-2-2"></span>**2. Added Polish as the available language for both web user interface and LCD screen of the display device.**

**Description:** The default language of both web user interface and LCD screen of the display device is English. You can change it via web user interface or via the remote control.

**To specify the language for the web user interface via the web user interface:** Click Language at the top of the web page.

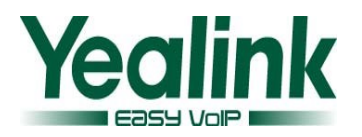

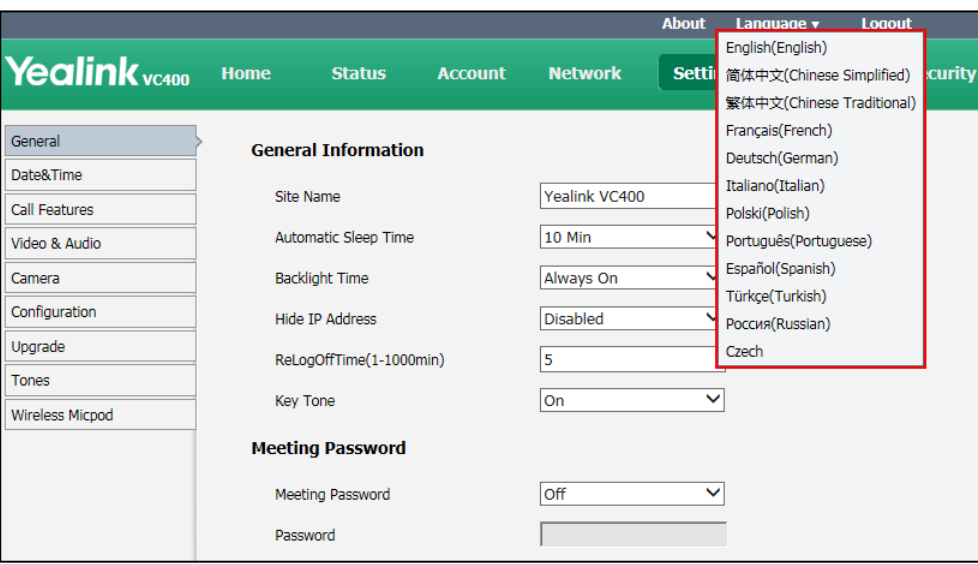

**To specify the language for the display device via the remote control:**

Select Menu->Basic.

#### **3. Added the feature of Meeting Password.**

**Description:** Meeting password is used to manage the incoming calls. If you enable this feature, only the people who know the meeting password can dial your phone. If you are conducting a meeting call, meeting password can prevent unauthorized people from entering. Meeting password is configurable via the remote control or web user interface.

#### **To configure meeting password via web user interface:**

Click on Setting-> General

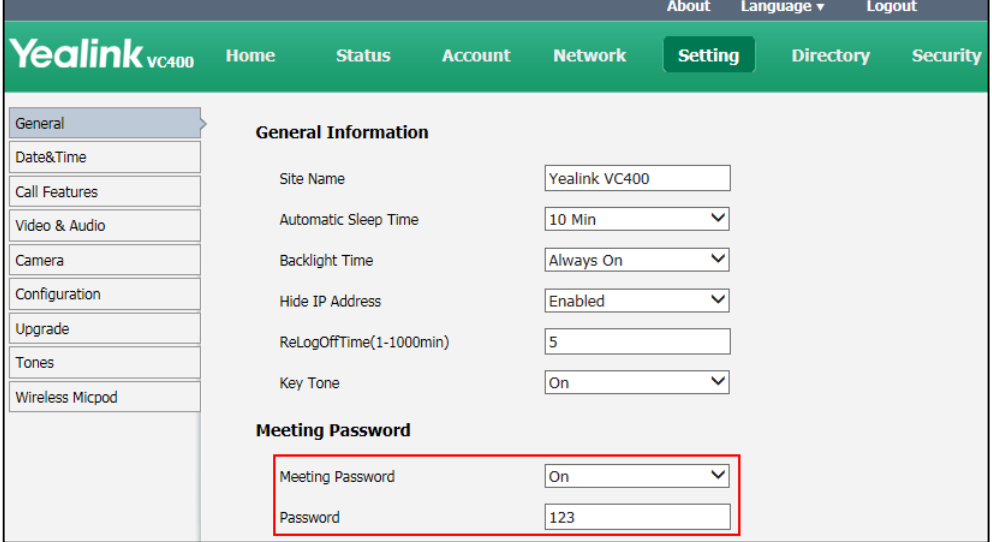

**4. Added the feature of Meeting Whitelist.**

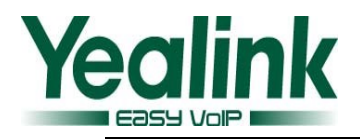

**Description:** If you enable the meeting password feature for the VC400/VC120, people cannot dial your system without the meeting password. You can add the IP, account or domain name of the remote system to the meeting whitelist. Users in the whitelist can join your conference call directly without meeting password. VC400 video conferencing system supports up to 100 whitelist records. Meeting whitelist is configurable via the web user interface only.

**To configure meeting whitelist via web user interface:** Click on Directory-> Meeting Whitelist.

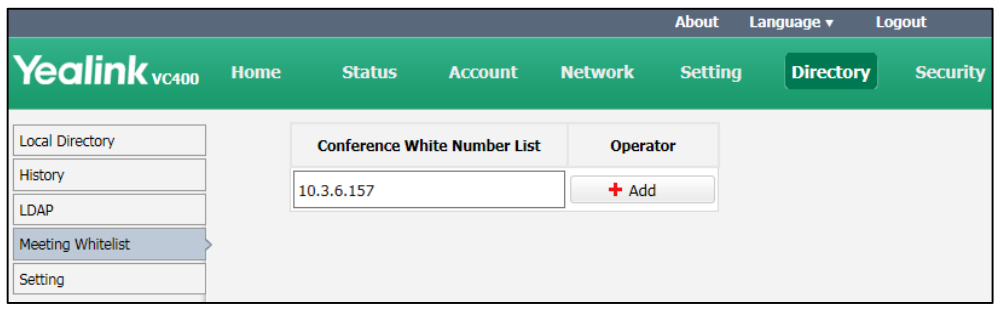

<span id="page-4-0"></span>**5. Added the feature that DTMF type can be configured for H.323 protocol via web user interface.**

**Description:** In the new version, you can configure the DTMF type for H.323 protocol, it defaults to INBAND meaning that DTMF digits are transmitted in the voice band.

**To configure DTMF type for H.323 via web user interface:**

Click on Account  $\rightarrow$  H.323

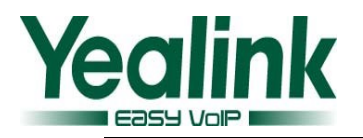

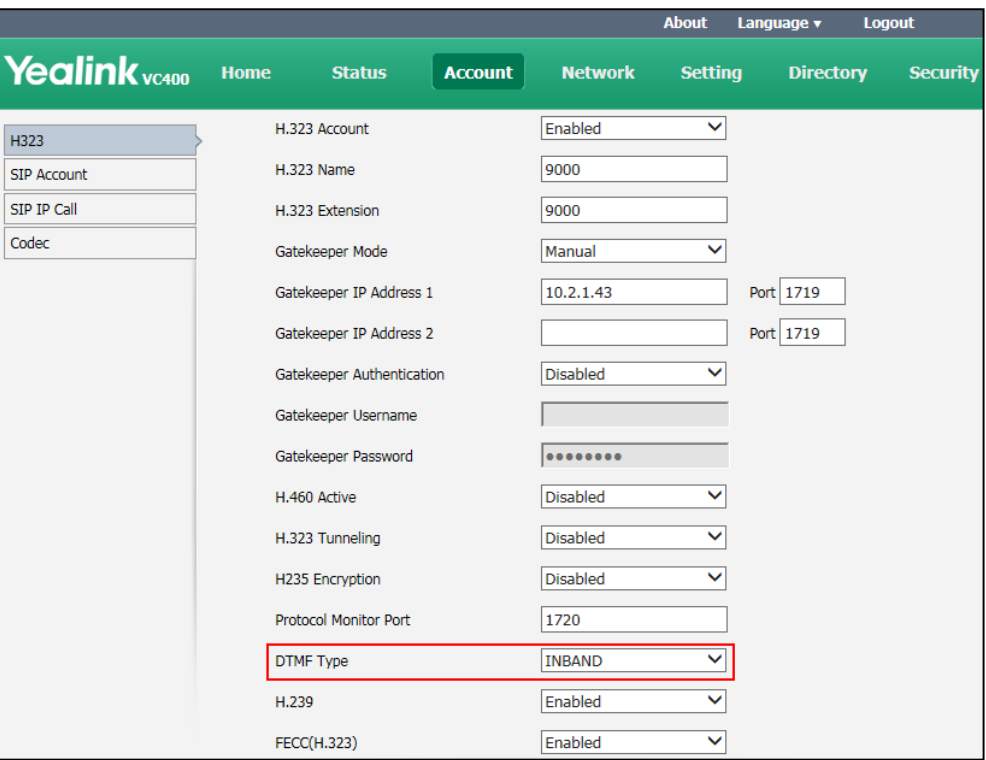

### <span id="page-5-0"></span>**6. Optimization Descriptions**

<span id="page-5-1"></span>**1. Optimized the feature of BFCP (Binary Floor Control Protocol).**

**Description:** BFCP protocol is used when sharing content with the far site in SIP calls. You can enable the BFCP protocol for SIP call or SIP IP call via web user interface under the Account page instead of Setting page.

#### **To configure BFCP for SIP call via the web user interface:**

Click on Account  $\rightarrow$  SIP Account

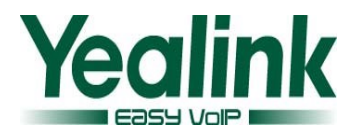

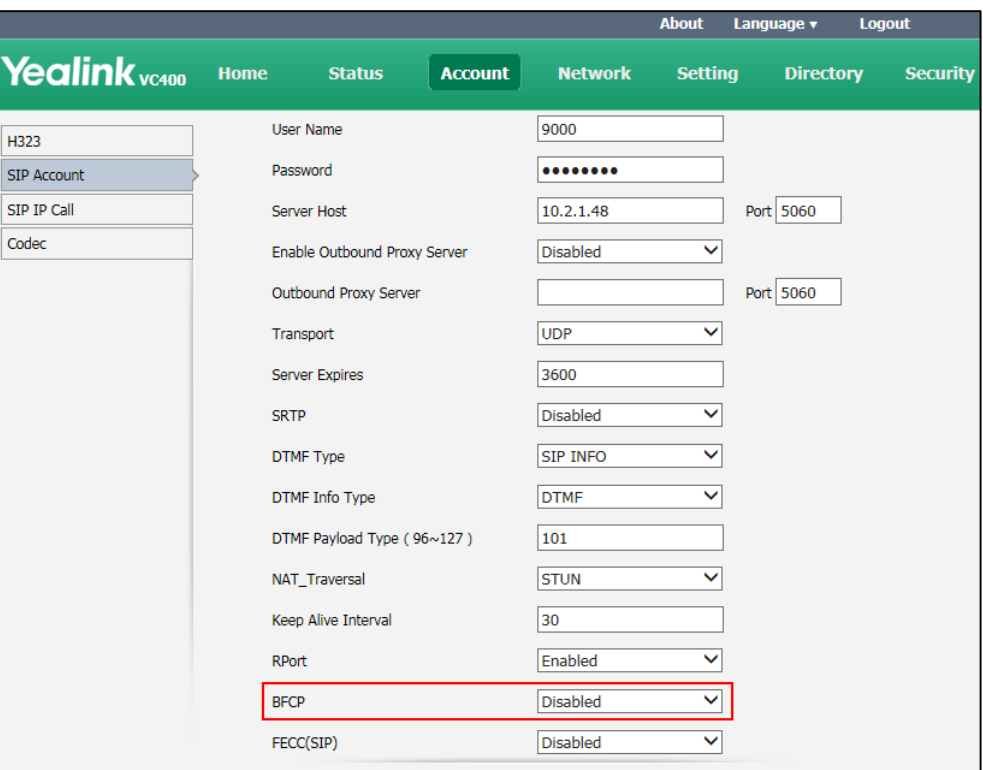

#### **To configure BFCP for SIP IP call via the web user interface:**

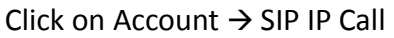

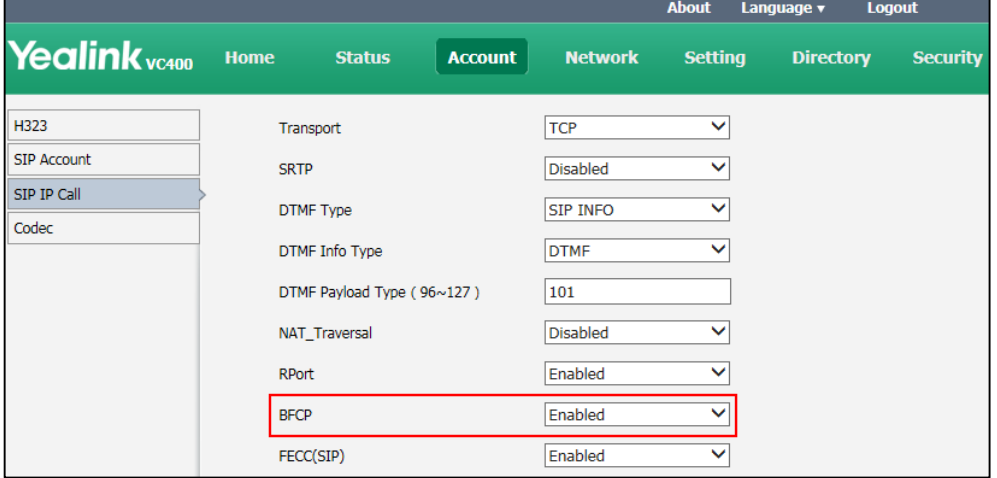

#### <span id="page-6-0"></span>**2. Optimized the feature of FECC (Far End Camera Control) protocol.**

**Description:** VC400/VC120 video conferencing systems support camera control protocols: FECC (Far End Camera Control). You can enable the FECC protocol for SIP call or H.323 call via web user interface under the Account page instead of Setting page.

**To configure camera control protocol for H.323 calls via the web user interface:** Click on Account  $\rightarrow$  H323

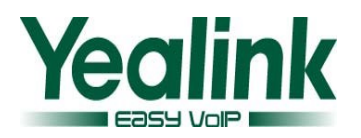

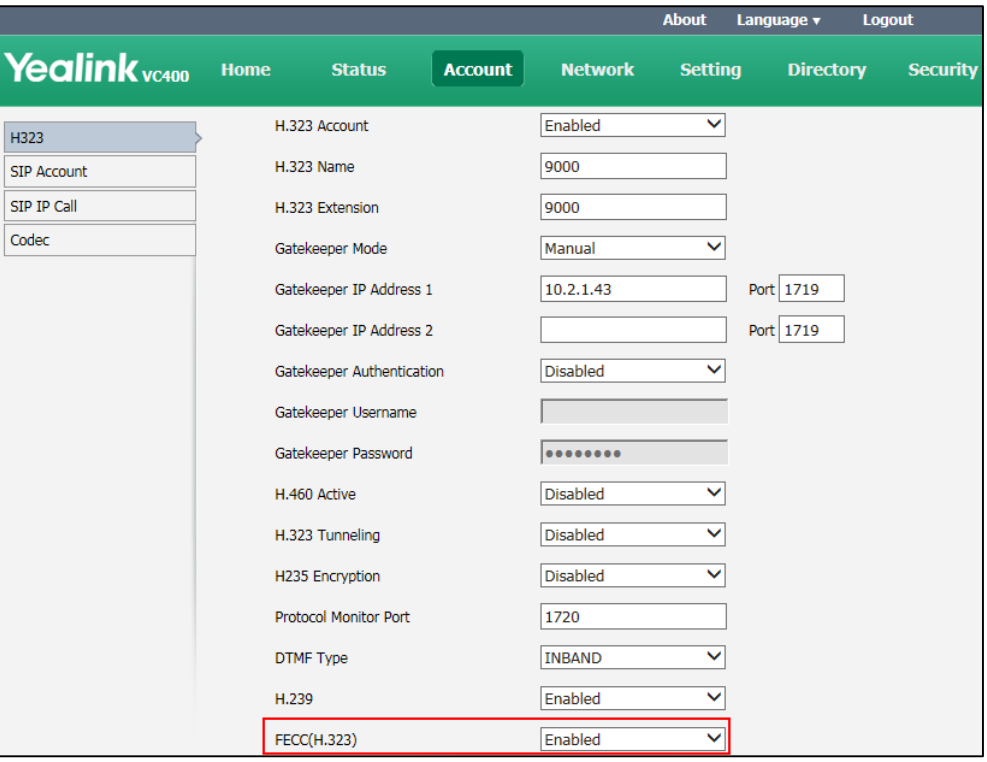

**To configure camera control protocol for SIP calls via the web user interface:** Click on Account  $\rightarrow$  SIP Account

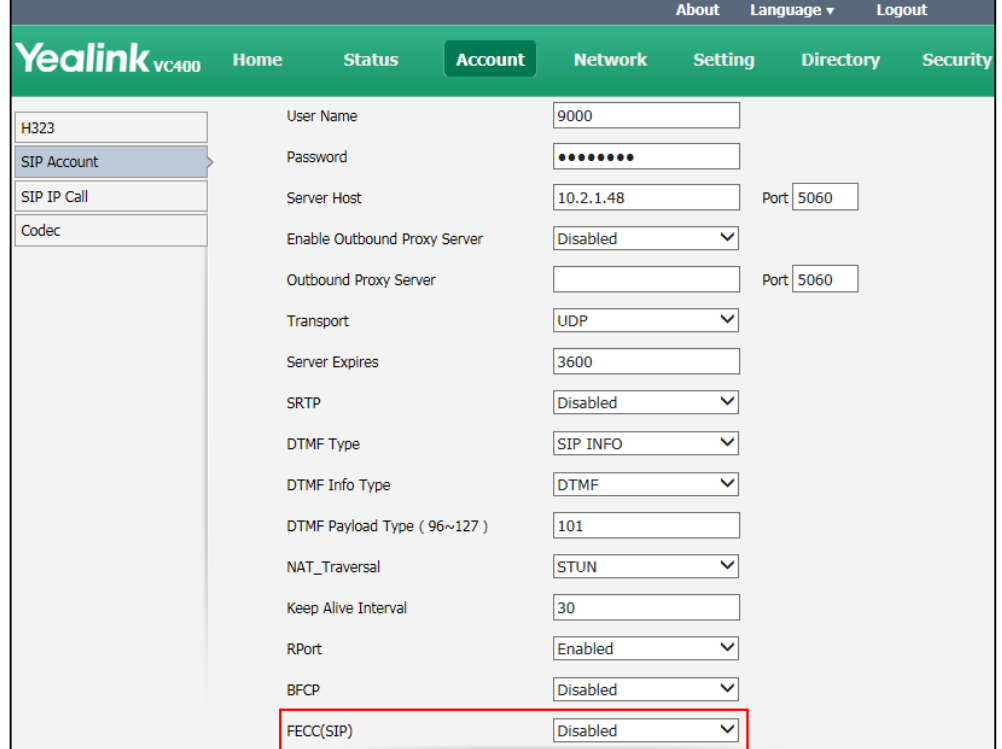

<span id="page-7-0"></span>**3. Optimized the feature of Safe Mode Call to be enabled by default. To configure Safe Mode Call via the web user interface:** Click on Setting  $\rightarrow$  Call Features

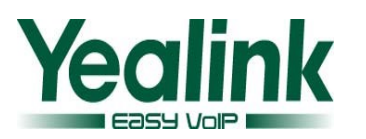

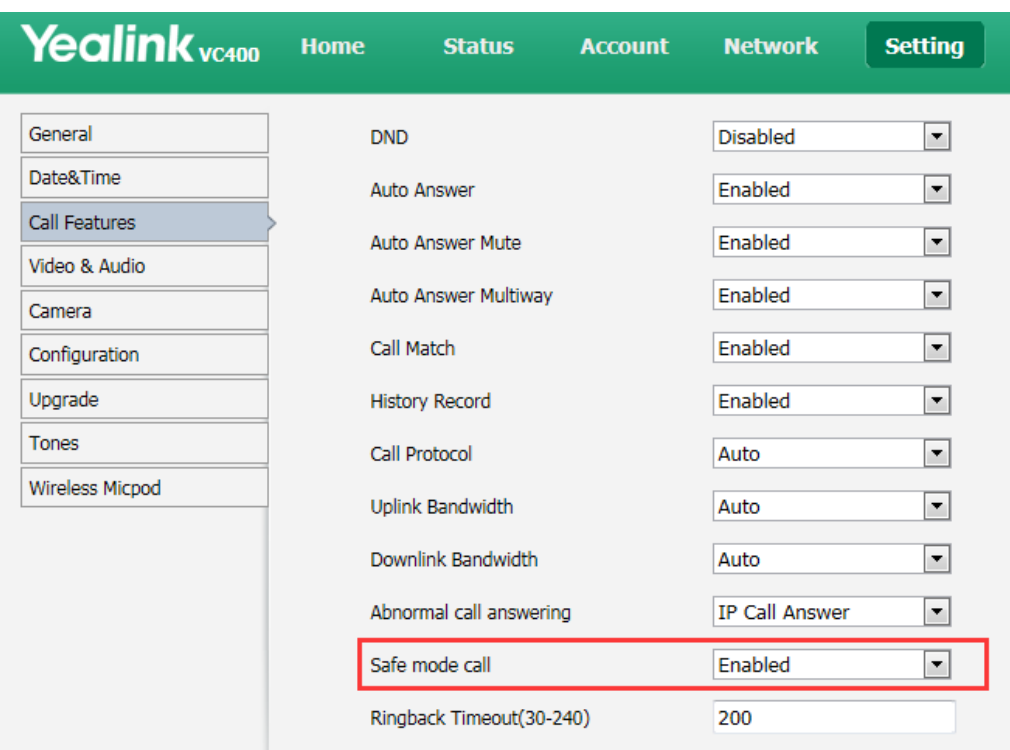